#### **Ugovor o korišćenju Szakal Metal web-kataloga**

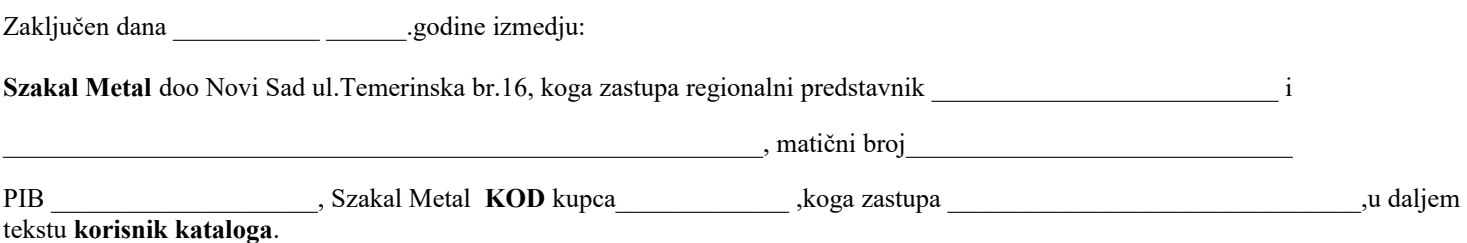

Pojmovnik:

**Szakal Metal web-katalog** je softverska aplikacija koja sadrži podatke o artiklima koji se nalaze u asortimanu i ponudi firme Szakal Metal doo. Vlasnik softverske aplikacije je Szakal Metal doo.

**Korisnik kataloga** je pravno ili fizičko lice koje ima zaključen ugovor o poslovnoj saradnji sa Szakal Metal doo i svoje porudžbine uglavnom izradjuje i dostavlja kroz softversku aplikaciju Szakal Metal web katalog.

### **UGOVOR**

**Korisnik kataloga** i **Szakal Metal doo** ugovaraju sledeće:

**Szakal Metal doo** dozvoljava **Korisniku kataloga** upotrebu web-kataloga u cilju lakše, brže i tačnije identifikacije potrebnog artikla kao i radi izrade neopozive porudžbenice za potrebe **Korisnika kataloga**.

Sadržaj Szakal Metal web-kataloga predstavlja poslovnu tajnu koja je deo poslovnog odnosa izmedju strana u ugovoru.

Szakal web-katalog, u cilju zaštite **Korisnika kataloga** od neovlašćene upotrebe i izrade i slanja porudžbenice, predviđa upotrebu korisničkog imena i lozinke, što predstavlja identifikaciju Korisnika kataloga.

Obaveza **Szakal Metal doo** je da obezbedi korisničko ime i lozinku koju će saopštiti **Korisniku kataloga** prilikom aktivacije webkataloga.

**Korisnik kataloga** je u poslovnoj i moralnoj obavezi čuvanja korisničkog imena i lozinke za korišćenje web-kataloga, pri čemu se korisničko ime i lozinka smatraju delom poslovne tajne. **Korisnik kataloga** nije ovlašćen da svoje korisničko ime i lozinku saopštava ili ustupa licima koja nemaju ovlašćenje od strane **Korisnika kataloga** da izrade i pošalju neopozivu porudžbenicu u njegovo ime.

Porudžbenicu izradjenu i poslatu od strane **Korisnika kataloga** je moguće menjati ili u celosti brisati samo do zaključenja iste ( svaki radni dan do 16:00 casova),nakon čega će se porudžbenica smatrati neopozivom.

**Szakal Metal doo** zadržava pravo provere da li se **Korisnika kataloga** pridržava obaveza proisteklih iz ovog ugovora. Proveru eventualnog neovlašćenog korišćenja korisničkog imena i lozinke **Szakal Metal doo** će vršiti na tehnološki dostupan i legalan način pri čemu se neće narušavati privatnost računara u vlasništvu **Korisnika kataloga.**

I pored svih napora koje ulaže da obezbedi tačnost podataka, **Szakal Metal doo** ne može prihvatiti odgovornost za eventualne greške koje se mogu pojaviti u web katalogu. Takodje, **Szakal Metal doo** nije odgovoran ukoliko zbog smetnji i otkaza u telekomunikacionim kanalima **Korisnika kataloga** nije u mogućnosti da koristi web katalog.

**Korisnik kataloga** prihvata uslove koji važe za poručivanje artikala iz "**spoljnih magacina**" odnosno razume i saglasan je sa odredbom po kojoj **povrat robe iz "spoljnih magacina" nije moguć!** 

 $\mathcal{L}_\text{max}$  , and the contribution of the contribution of the contribution of the contribution of the contribution of the contribution of the contribution of the contribution of the contribution of the contribution of t

 Szakal Metal doo je u cilju što kompletnije ponude u svoj web katalog uvrstio i ponude drugih veleprodaja, distributera i zastupnika sa kojima ima ugovor o saradnji. Artikli iz takve ponude su u web-katalogu označeni kao artikli koji se nalaze u  **spoljnom magacinu**. Na taj način Szakal Metal doo svojim kupcima u Srbiji praktično nudi **uslužni uvoz** artikala iz drugih veleprodaja. **Roba namenski uvezena kao u ovom slučaju , ne može biti vraćena odnosno reeksportovana!**

za **Szakal Metal doo**: za **Korisnika kataloga**:

#### Grupa proizvoda Delovi EnergiPro WKorpa (0) Šifra artikla Rezervacije Fakture OE informacija i<mark>t</mark>o Tip Podešavanje  $\rightarrow$  ... Svi  $\rightarrow$   $-$  Svi  $-$ Sifra artikla OOE wk720/5  $\overline{\phantom{a}}$ Szakal centr. mag.<br>dostupno u:  $\bigotimes$  3 741.11 RSD Filter goriya Spoljasnji precnik [mm] : 75 mm<br>? usisnog otvora [mm] : 8 Utora .<br>Nasa **WK720/5** Znak pitanja (upit) kom Spoljasnji precnik [mm] : 75 mm ; ? usisnog otvora [mm] : 8 ; ? ispusnog otvora [mm] : 8 ; Visina [mm] : 183 mm Filter goriva 3 953.72 RSD WK720/6  $19$  ? E Ostali magacini kom **BOSCH** Filter goriva Priprema goriva : Ubrizgavanje benzina ; Precnik [mm] : 74 mm ; visina [mm] : 183 mm Ostali m ÷  $\overline{C}$ 4 403.12 RSD F026403016 Ξ  $19$  ? kom

# Uslov pri poručivanju artikala iz "Ostalih Magacina"

*Slika 1.*

#### Artikli koji stižu iz **"Ostalih Magacina"** ne mogu biti vraćeni!

Molimo Vas da prihvatite i razumete ovaj uslov kao pravilo na koje *SzakalMetal Srbija* zaista ne može da utiče jer je stvar čisto tehničke prirode. Naime, artikli koji se uvezu u Srbiju ne mogu u *propisanom roku* biti vraćeni u magacin (*slika 1.*) iz kojeg su došli (transport, reeksport…).

Pored toga što Szakal Metal web katalog daje tehničke podatke (slike, dimenzije i vezu sa OE brojem), da biste smanjili mogućnost greške, uvek konsultujte fabrički katalog samog proizvođača dela koji želite da poručite.

S obzirom da se naši dobavljači, odnosno njihovi magacini (Stock) nalaze širom Evrope, u našem web katalogu uvek je prikazana kombinacija *najniže cene* (best price) i *najbrže isporuke* (fastest delivery) za određeni artikal. Stoga, da biste odabrali željenu kombinaciju ova dva parametra potrebno je kliknuti na znak pitanja (**?**) koji se nalazi desno u odnosu na naziv i šifru artikla (*slika 1.*).

Nakon par trenutaka otvoriće Vam se novi prozor (*slika 2.*), u kome je prikazan primer dve različite brzine isporuke po različitim cenama, jer su u pitanju dva potpuno različita magacina (dobavljača). Prema tome, neophodno je obratiti pažnju na polje gde se unosi količina robe (zeleni kružići na slici dole), pošto je u našem web katalogu podešeno da je nominalna vrednost za količinu "1" i da magacin sa najbržom isporukom ima prioritet pri poručivanju, bez obzira na cenu (*uvek u prvom redu*).

Dakle, potrebno je odabrati magacin i upisati količinu, a u ostalim poljima upisati "0" ili ostaviti prazno polje, uz napomenu da je na ovaj način moguće poručivanje istog artikla iz više magacina, naravno po cenama koje su u datom trenutku prikazane za svaki magacin posebno (bruto cena).

Za kraj ostaje Vam samo da kliknete na polje "Korpa" i artikal/artikli će se za nekoliko sekundi naći u Vašoj korpi za poručivanje.

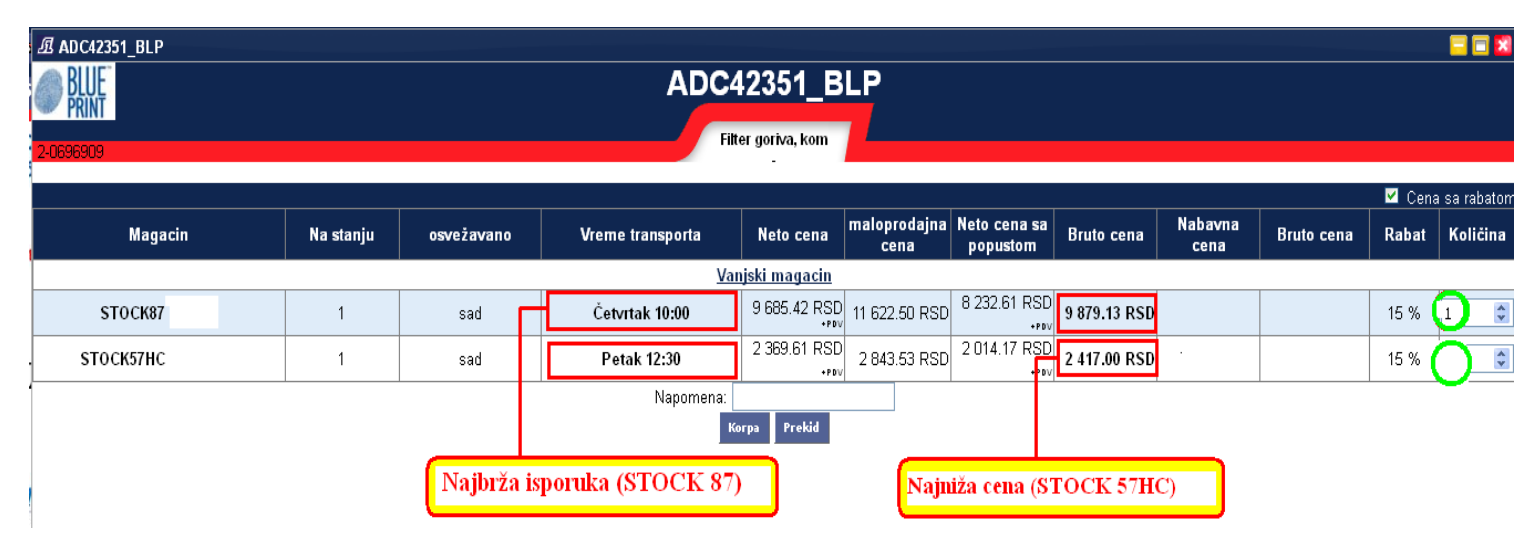

## **Najniža cena – najbrža isporuka**

# **Poručivanje**

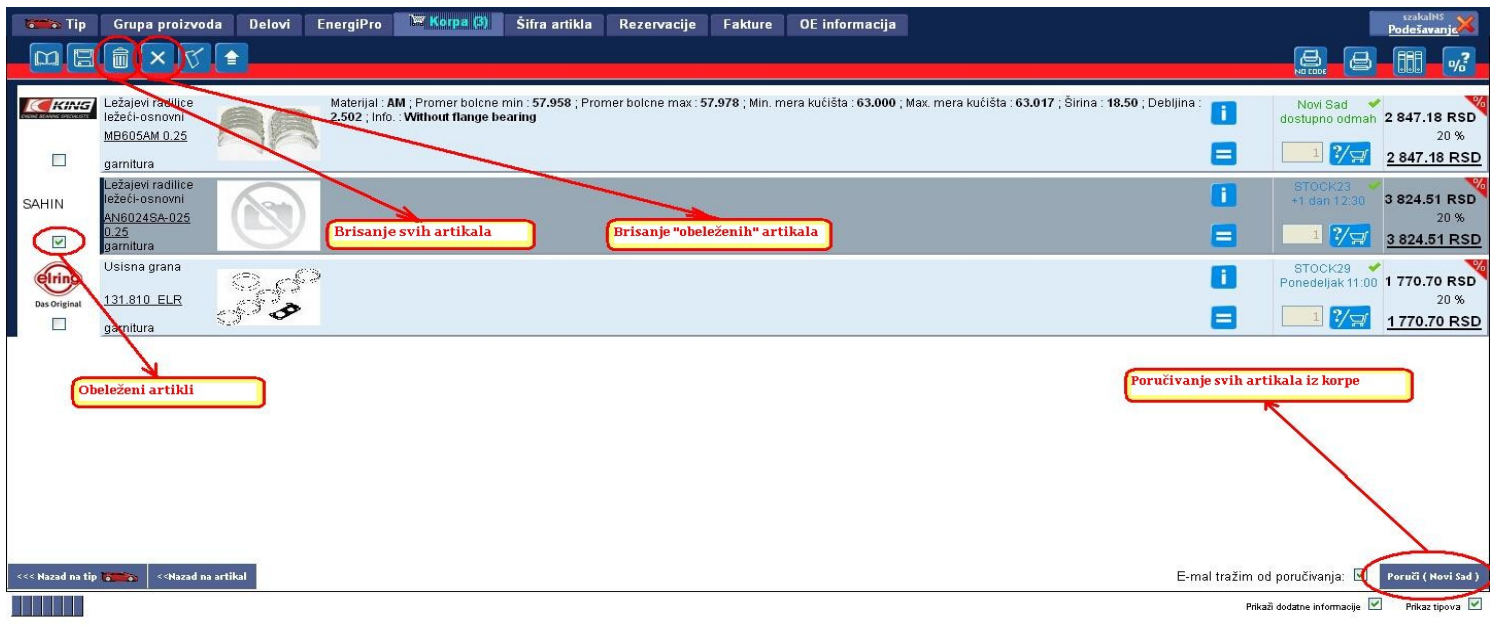

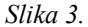

Proces poručivanja nastavljate otvaranjem prozora "Korpa" (*slika 3.*). Ovde još jednom proverite ponuđene cene, rokove isporuke i željenje količine. Iz korpe možete obrisati ceo sadržaj odjednom ili samo određene artikle, tako što će te prvo obeležiti (markirati) artikle, a zatim kliknuti na znak "X". Klikom na polje "Poruči" (donji desni ugao) završava se proces poručivanja. Prethodne korake, odnosno proces poručivanja možete ponavljati tokom celog dana (nije ograničen broj porudžbina).

U bilo kom trenutku (naš savet – **OBAVEZNO**) možete otvoriti prozor "Rezervacije" (*slika 4.*), a zatim klikom na polje "Upit" proveravate šta ste sve poručili (ako je roba van Srbije), odnosno rezervisali (ako je roba iz naših poslovnica u Srbiji). Takođe, obratite pažnju da zbog eventualne komunikacijske greške ne dođe do izostanka poručivanja nekog od artikala ili njegovog dupliranja.

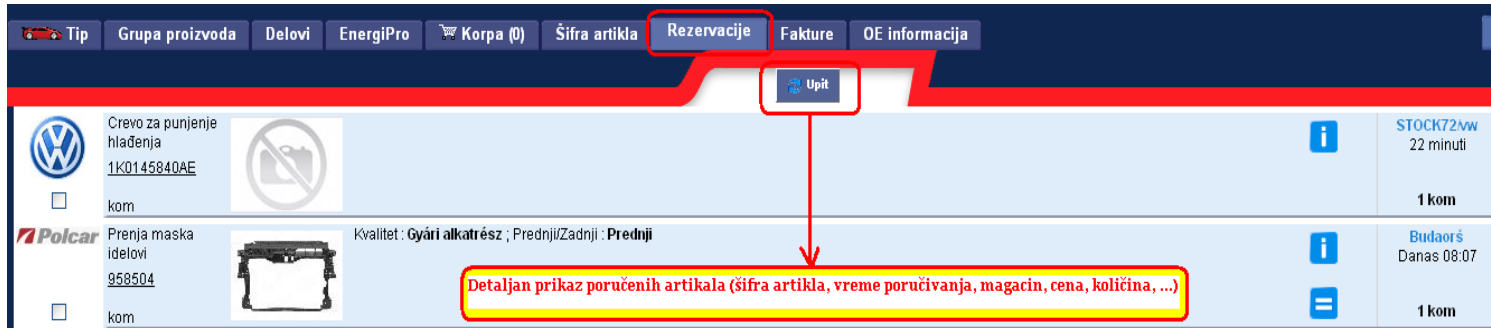

*Slika 4.*

Naredni prozor "Fakture" (*slika 5.*) predstavlja arhivu izdatih računa (faktura) za vremenski interval koji Vi odaberete. Klikom na sličicu *lupe* (plavi kružić s desne strane) otvoriće Vam se novi prozor sa detaljnim podacima koji se odnose na datu fakturu.

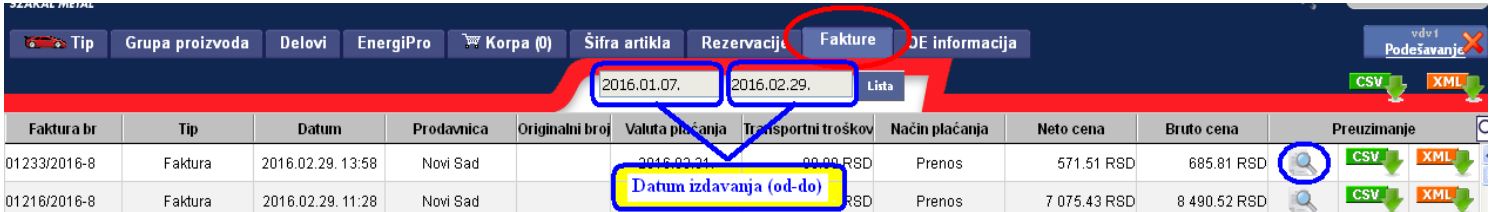

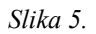

**Ukoliko su Vam potrebne dodatne informacije slobodno nas pozovite! Besplatan poziv na broj 0800/ 303 302**